## **Staff eMail now operates from the MS.Office365 'cloud' service**

Web Browser:~ (use the link on the "Staff Links" page of the website)

**Tablet/Phone:~** There is an OWA 'App' for iPads and iPhones / available in the App Store

Enter your eMail address

You may see an additional prompt (select WORK account)

## Sign in – and be patient!! The 'look' is familiar Select mail/contacts/diary

 $\boxed{\circ}$ 

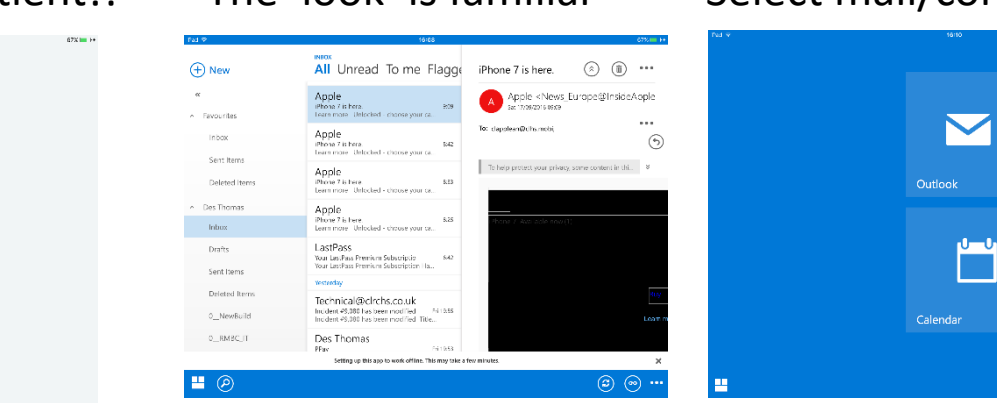

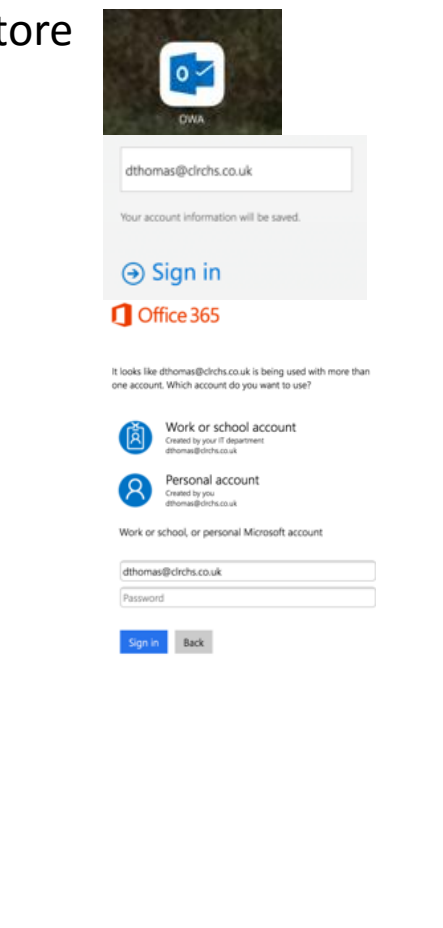

 $\overline{\mathbf{c}}$ 

Sat 17

You can also configure your iDevice using the standard mail feature

DELETE your existing iPhone/iPad account (webmail.clrchs.co.uk)

ADD NEW – select EXCHANGE

Enter your credentials (note that it assigns your Phone/Pad a unique device ID) The configuration process "goes and finds your account"

Select your preferred level of detail SAVE

Then it runs as before – but from o365 cloud / not 'in school'

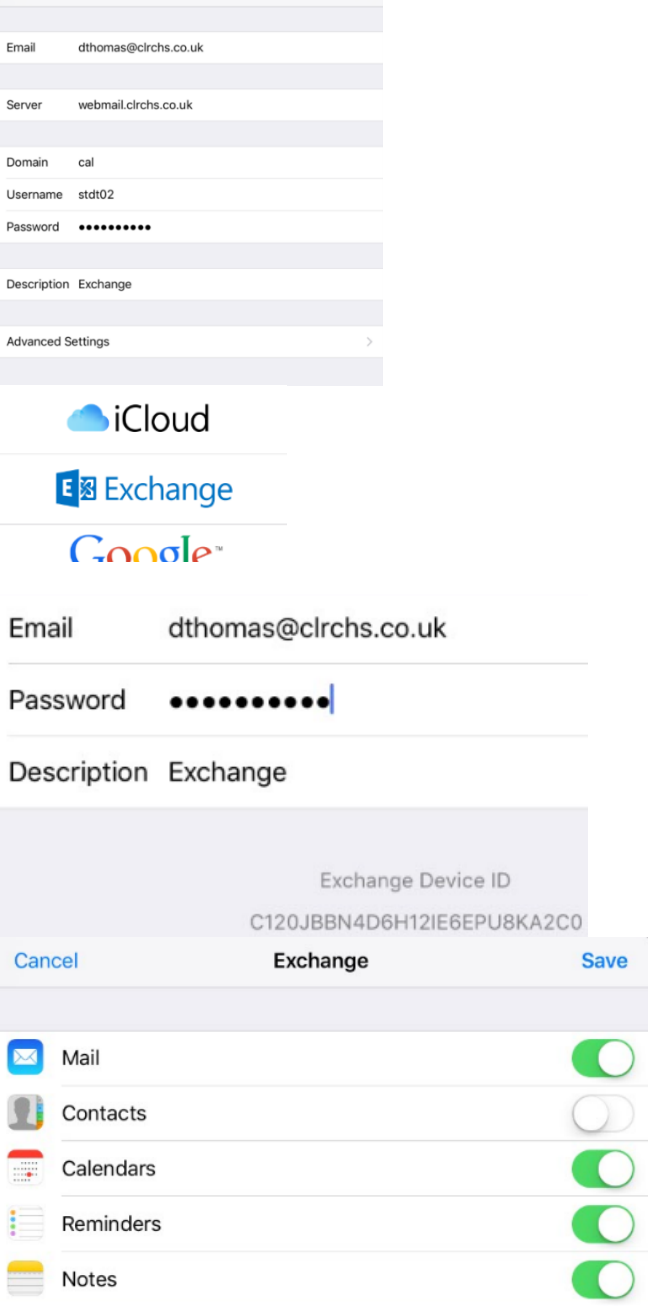